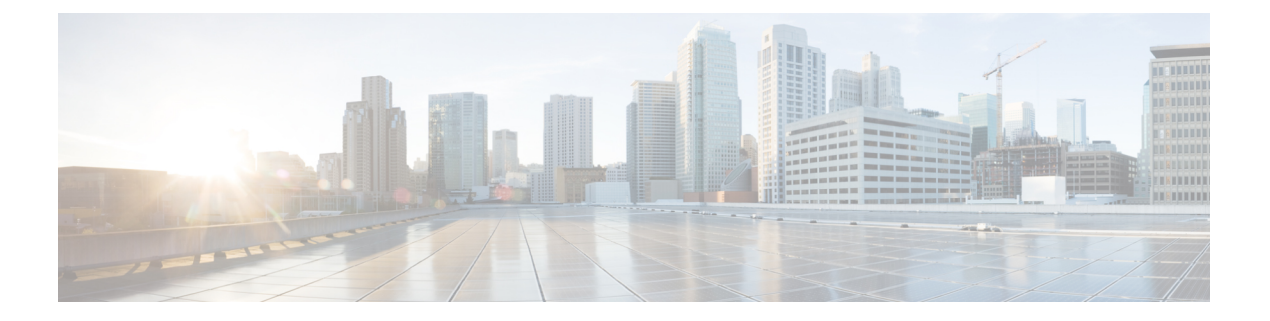

# 服务质量

以下主题介绍如何将服务质量 (QoS) 功能用于采用 威胁防御设备的策略网络流量:

- $\cdot$  OoS 简介, 第1页
- 关于 QoS 策略, 第1页
- QoS 的要求和必备条件, 第2页
- 使用 QoS 策略的速率限制, 第2页

# **QoS** 简介

访问控制允许或信任的服务质量(也称 QoS)、速率限制(策略)网络通信。系统不对快速路径的 流量进行速率限制。

虽然 QoS 仅在 威胁防御 设备的路由接口上支持, 但在站点间 VPN 和 VTI 接口上并不支持。

#### 日志记录速率限制连接

没有用于 QoS 的日志记录配置。可以在不记录的情况下对连接限制速率,但不能仅因为连接被限制 速率而不记录连接。要查看连接事件中的QoS信息,必须单独将相应连接的两端记录到管理中心数 据库。

速率限制连接的连接事件包含流量被丢弃的数量信息,以及有关限制流量的 QoS 配置的信息。您可 以在事件视图(工作流)、仪表板和报表中查看此信息。

# 关于 **QoS** 策略

部署到受管设备上的QoS策略用于监管速率闲置。每项QoS策略可以多台设备为目标;每天设备每 次只能部署一项 QoS 策略。

在一项QoS策略中,最多有32条QoS规则用于处理网络流量。系统按照您指定的顺序将流量与QoS 规则相匹配。系统根据第一条规则(其中所有规则的条件都与流量匹配)对流量进行速率限制。与 任何规则都不匹配的流量不受速率限制。

必须按源接口或目标(路由)接口来限制 QoS 规则。系统将对其中每个接口单独强制实施速率限 制;不能为一组接口指定一个汇聚速率限制。

QoS规则还可以按其他网络特性以及情景信息(如应用、URL、用户身份和自定义安全组标记(SGT)) 对流量实施速率限制。

您可以单独对下载流量和上传流量进行速率限制。系统根据连接发起方确定下载和上传方向。

$$
\mathscr{O}
$$

注释 QoS 不从属于主访问控制配置; 您将单独配置 QoS。不过,部署到同一设备上的访问控制和 QoS 策 略将共享身份配置;请参[阅将其他策略与访问控制相关联](managing-firewall-threat-defense-services-with-cisco-defense-orchestrator_chapter55.pdf#nameddest=unique_700)。

#### **QoS** 策略和多租户

在多域部署中,系统会显示在当前域中创建的策略,您可以对其进行编辑。系统还会显示在祖先域 中创建的策略,您不可以对其进行编辑。要查看和编辑在较低域中创建的策略,请切换至该域。

位于祖先域中的管理员可向位于不同后代域中的设备部署同一 QoS 策略。位于这些后代域中的管理 员,既可使用这一祖先部署的 OoS 只读策略,也可使用本地策略替换此策略。

# **QoS** 的要求和必备条件

型号支持

威胁防御

支持的域

任意

用户角色

管理员

访问管理员

网络管理员

# 使用 **QoS** 策略的速率限制

要执行基于策略的速率限制,请配置QoS策略并将它们部署到受管设备。每项QoS策略可以多台设 备为目标;每天设备每次只能部署一项 QoS 策略。

一个用户一次只能使用一个浏览器窗口编辑一个策略。如果多个用户保存同一个策略,系统会保留 最后的更改。为方便起见,系统会显示有关当前正在编辑每条策略的人员(如有任何人)的信息。 为保护会话隐私,当策略编辑器 30 分钟无任何活动后,系统将显示警告。60 分钟后,系统将放弃 更改。

#### 过程

步骤 **1** 选择设备 > **QoS**。

- 步骤2 点击新建策略创建新的 QoS 策略,并且可以选择分配目标设备;请参阅创建 QoS 策略,第3页。 还可以 复制(二) 或 编辑(/) 现有策略。
- 步骤3 配置 QoS 规则;请参阅配置 QoS 规则, 第 4 页和QoS 规则条件, 第 6 页。

QoS 策略编辑器中的规则将按评估顺序列出每条规则,并显示规则条件和速率限制配置的摘要。右 键点击菜单提供规则管理选项,包括移动、启用和禁用。

为有助于较大规模的部署,可以按设备过滤,以仅显示影响特定设备或设备组的规则。可以搜索规 则,也可以在规则内部进行搜索;系统会将您在搜索规则字段中输入的文本匹配与规则名称和条件 值相匹配,包括对象和对象组。

- 正确创建规则并将其排序是一项复杂的任务,但却是构建有效部署的一项重要任务。如 果不认真规划,这些规则会抢占其他规则、需要额外的许可证或包含无效配置。图标代 表注释、警告和错误。如果存在问题,请点击**显示警告**显示列表。有关详细信息,请参 阅[访问控制规则的最佳实践](managing-firewall-threat-defense-services-with-cisco-defense-orchestrator_chapter54.pdf#nameddest=unique_134)。 注释
- 步骤 4 点击策略分配识别策略针对的受管设备;请参阅为 QoS 策略设置目标设备, 第 4 页。 如果在创建策略过程中识别出了目标设备,请验证您的选择。
- 步骤 **5** 保存 QoS 策略。
- 步骤 **6** 由于此功能必须允许某些数据包通过,因此必须将系统配置为检查这些数据包。请参阅[处理在流量](managing-firewall-threat-defense-services-with-cisco-defense-orchestrator_chapter95.pdf#nameddest=unique_707) [识别之前通过的数据包的最佳实践](managing-firewall-threat-defense-services-with-cisco-defense-orchestrator_chapter95.pdf#nameddest=unique_707)和[指定策略以处理在流量识别之前通过的数据包](managing-firewall-threat-defense-services-with-cisco-defense-orchestrator_chapter95.pdf#nameddest=unique_708)。
- 步骤 **7** 部署配置更改。

## 创建 **QoS** 策略

没有规则的新 QoS 策略不会执行速率限制。

过程

- 步骤 **1** 选择设备 > **QoS**。
- 步骤 **2** 点击新建策略。
- 步骤 **3** 输入名称 **(Name)** 和说明 **(Description)**(后者为可选项)。
- 步骤4 (可选)选择要部署策略的可用设备,然后点击添加到策略或拖放所选设备。要减少显示的设备, 请在 **Search** 字段中键入搜索字符串。

在部署策略之前必须分配设备。

步骤 **5** 点击保存 **(Save)**。

#### 下一步做什么

• 配置和部署 QoS 策略;请参阅使用 QoS 策略的速率限制, 第 2 页。

## 为 **QoS** 策略设置目标设备

每个 QoS 策略都可以将多个设备作为目标;每个设备一次可以有一个已部署的 QoS 策略。

过程

步骤 **1** 在 QoS 策略编辑器中,点击策略分配。

步骤 **2** 制定目标联系人列表:

- 添加- 选择一个或多个可用设备,然后点击添加到策略或拖放到所选设备列表。
- 删除 点击单个设备旁边 删除(■), 或选择多个设备, 点击鼠标右键, 然后选择 删除所选 项。
- 搜索 在搜索字段中输入搜索字符串。点击 清除( X ) 以清除搜索。
- 步骤 **3** 点击确定以保存策略分配。

步骤 **4** 点击保存 **(Save)** 保存策略。

下一步做什么

• 部署配置更改。

## 配置 **QoS** 规则

创建或编辑规则时,请使用规则编辑器的上半部分配置常规规则属性。使用规则编辑器的下半部分 来配置规则条件和注释。

#### 过程

步骤 **1** 在 QoS 策略编辑器的"规则"上:

- 添加规则 点击添加规则 **(Add Rule)**。
- 编辑规则-点击 编辑(<)。

步骤 **2** 输入 **Name**。

步骤 **3** 配置规则组成部分。

- 已启用 -指定规则是否为已启用。
- QoS 应用位置 选择要进行速率限制的接口:目标接口对象中的接口 **(Interfaces in Destination Interface Objects)** 或源接口对象中的接口 **(Interfaces in Source Interface Objects)**。您的选择必 须与填入的接口限制相对应(不为任意 **[any]**)。
- 每个接口的流量限制 以兆位/秒为单位输入下载限制和上传限制。默认值无限制可防止在该方 向上对匹配流量进行速率限制。
- 条件 点击要添加的相应的条件。必须配置源或目标接口条件,与您选择的 **QoS** 应用位置相对 应。
- 注释-点击 注释。要添加注释,请点击新建注释 **(New Comment)**,输入注释,然后点击确定 **(OK)**。您可以在保存规则之前编辑或删除此注释。

如需有关规则组成部分的详细信息,请参阅OoS 规则组成部分,第5页。

- 步骤 **4** 保存规则。
- 步骤5 在策略编辑器中, 设置规则位置。点击并拖动, 或使用右键点击菜单剪切并粘贴。

规则从 1 开始进行编号。系统按升序规则编号以自上而下的顺序将流量与规则相匹配。流量匹配的 第一条规则是处理该流量的规则。适当的规则顺序可减少处理网络流量所需的资源,并防止规则抢 占。

步骤 **6** 点击保存 **(Save)** 保存策略。

下一步做什么

• 部署配置更改。

#### 相关主题

[访问控制规则的最佳实践](managing-firewall-threat-defense-services-with-cisco-defense-orchestrator_chapter54.pdf#nameddest=unique_134)

## **QoS** 规则组成部分

#### 状态(启用**/**禁用)

默认情况下,规则处于启用状态。如果禁用某规则,系统将不使用该规则并停止为该规则生成警告 和错误。

#### 接口(**QoS** 应用位置)

您不能保存对所有流量都进行速率限制的 QoS 规则。对于每个 QoS 规则, 必须将 QoS 应用于以下 两个选项之一:

- 源接口对象中的接口 对通过规则源接口的流量进行速率限制。如果选择此选项,必须至少添 加一个源接口限制(不能为任何 **[any]**)。
- 目标接口对象中的接口 对通过规则目标接口的流量进行速率限制。如果选择此选项, 必须至 少添加一个目标接口限制(不能为任何 **[any]**)。

#### 每个接口的流量限制

QoS 规则对您使用"QoS 应用位置"(Apply QoS On) 选项指定的每个接口单独实施速率限制。不能 为一组接口指定汇聚速率限制。

您可以按兆位/秒对流量进行速率限制。默认值无限制**(Unlimited)**可防止对匹配流量进行速率限制。

您可以单独对下载流量和上传流量进行速率限制。系统根据连接发起方确定下载和上传方向。

如果指定限制大于接口的最大吞吐量高,系统不会对匹配的流量进行速率限制。最大吞吐量可能受 接口的硬件配置影响,可在每台设备的属性中指定硬件配置(设备 > 设备管理)。

#### 条件

条件指定规则处理的特定流量。您可以为每个规则配置多个条件。流量必须匹配所有条件才能与规 则匹配。每种条件类型在规则编辑器中都有自己的选项卡。有关详细信息,请参阅QoS 规则条件 , 第 6 页。

#### 备注

每次保存对规则所做的更改时,都可以添加备注。例如,您可为其他用户汇总整体配置,或者当您 变更规则和更改的原因时进行记录。

在策略编辑器中,系统会显示规则具有的注释数量。在规则编辑器中,请使用"注释"(Comments) 选项卡查看现有注释和新注释。

## **QoS** 规则条件

条件指定规则处理的特定流量。您可以为每个规则配置多个条件。流量必须匹配所有条件才能与规 则匹配。每种条件类型在规则编辑器中都有自己的选项卡。您可以使用以下方式对流量进行速率限 制:

有关详细信息,请参阅以下各节之一:

#### 相关主题

接口规则条件,第6页 网络规则条件,第7页 用户规则条件,第7页 应用规则条件,第7页 端口规则条件,第9页 URL 规则条件, 第10页 自定义 SGT 规则条件, 第10页

### 接口规则条件

接口规则条件按流量的源接口和目标接口控制流量。

根据规则类型和部署中的设备,您可以使用名为 安全区域 或 接口组 的预定义 接口对象 构建接口条 件。接口对象对网络进行分段,以通过跨多个设备将接口分组来帮助管理和分类流量;请参[阅接口。](managing-firewall-threat-defense-services-with-cisco-defense-orchestrator_chapter46.pdf#nameddest=unique_378)

 $\mathcal{Q}$ 

按接口限制规则是提高系统性能的一种最佳方式。如果规则排除了某个设备的所有接口,则该规则 不影响该设备的性能。 提示

正如接口对象中的所有接口都必须为同一类型(均为内联、被动、交换、路由或ASAFirePOWER), 接口条件中使用的所有接口对象也必须为同一类型。由于被动部署的设备不会传输流量,因此无法 在被动部署中按目标接口限制规则。

## 网络规则条件

网络规则条件使用内部报头按流量的源和目标IP地址来控制流量。使用外部报头的隧道规则具有隧 道终端条件而不是网络条件。

您可以使用预定义对象构建网络条件,或手动指定单个 IP 地址或地址块。

注释 您 不能 在身份规则中使用 FDQN 网络对象。

系统会为每个枝叶域构建单独的网络映射。在多域部署中,使用文字IP地址限制此配置可能会出现 意外结果。 通过使用支持覆盖的对象,后代域管理员可为其本地环境自定义全局配置。 注释

尽可能将匹配条件留空,尤其是安全区、网络对象和端口对象的匹配条件。指定多个条件时,系统 必须匹配您指定的条件内容的各组合。

### 用户规则条件

用户规则条件会根据发起连接的用户或用户所属的组来匹配流量。例如,您可以配置阻止规则以禁 止财务组中的任何人访问网络资源。

(仅适用于访问控制规则)您必须首先将身份策略与访问控制策略相关联,如[将其他策略与访问控](managing-firewall-threat-defense-services-with-cisco-defense-orchestrator_chapter55.pdf#nameddest=unique_700) [制相关联](managing-firewall-threat-defense-services-with-cisco-defense-orchestrator_chapter55.pdf#nameddest=unique_700)中所述。

除了为已配置的领域配置用户和组之外,您还可以为以下特殊身份的用户设置策略:

- 身份验证失败: 强制网络门户身份验证失败的用户。
- 访客:在强制网络门户中被配置为访客用户的用户。
- 无需身份验证:匹配无需身份验证 **(No Authentication Required)** 规则操作的用户。
- 未知:无法识别的用户;例如,配置的领域未下载的用户。

## 应用规则条件

系统分析IP流量时,可以识别网络上的常用应用并将其分类。这种基于发现的应用感知是应用控制 的基础 - 能够控制应用流量。

服务质量

借助系统提供的应用过滤器,您可以根据应用的基本特征(类型、风险、业务关联性、类别和标记) 组织应用,从而执行应用控制。您可以系统提供的过滤器的组合或以应用的自定义组合为基础,创 建可重复使用的用户定义过滤器。

对于策略中的每个应用程序规则条件,必须启用至少一个检测器。如果没有为应用启用检测器,则 系统会为该应用自动启用所有系统提供的检测器;如果不存在检测器,则系统为该应用启用最新修 改的用户定义的检测器。有关应用检测器的详细信息,请参阅 [应用检测器基础知识](managing-firewall-threat-defense-services-with-cisco-defense-orchestrator_chapter92.pdf#nameddest=unique_738)。

您可以使用应用过滤器和单独指定的应用来确保完整覆盖。但是,在订购访问控制规则之前,请了 解以下说明。

#### 应用过滤器的优势

应用过滤器可帮助您快速配置应用控制。例如,您可以轻松地使用系统提供的过滤器创建一条访问 控制规则,用于识别并阻止所有业务关联性较低的高风险应用。如果用户尝试使用其中一个应用, 则系统会阻止会话。

使用应用过滤器可简化策略创建和管理。此方法可保证系统按预期控制应用流量。由于思科经常通 过系统和漏洞数据库 (VDB) 更新和添加应用检测器,因此您可确保系统使用最新的检测器监控应用 流量。您还可以创建自己的检测器并将特征分配给其检测到的应用,自动将应用添加到现有过滤器。

#### 应用特征

系统使用下表中所述的条件来展示其检测到的每个应用的特征。这些特征用作应用过滤器。

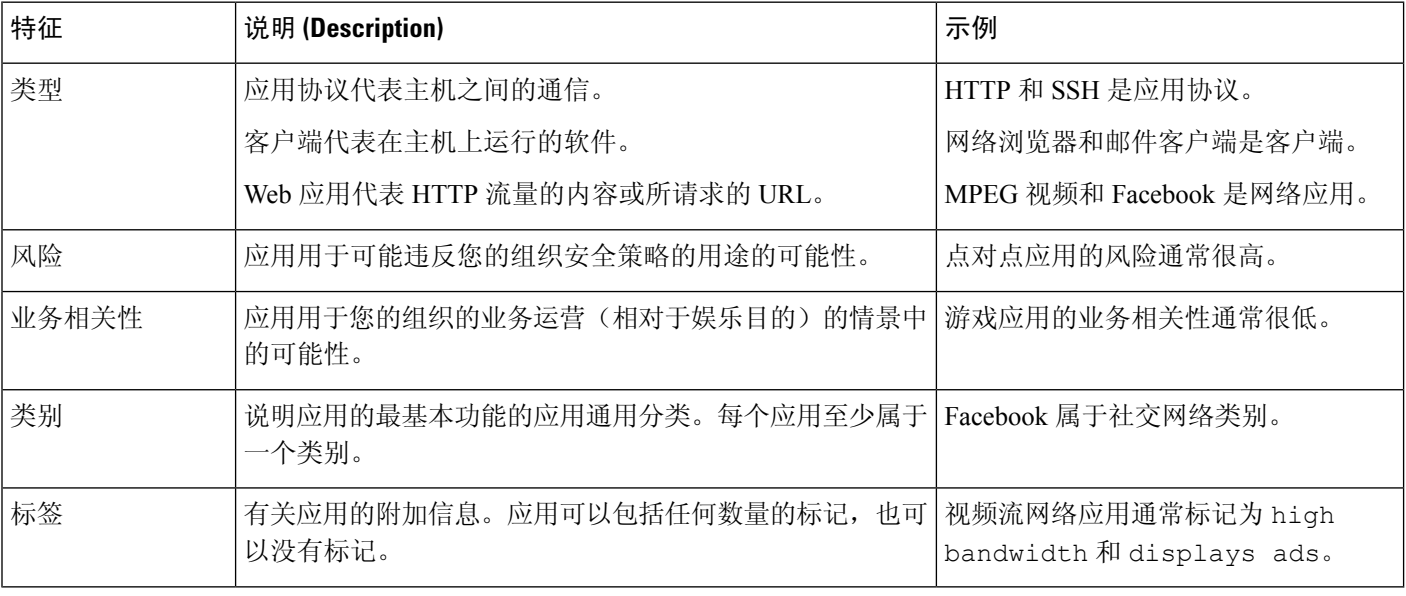

表 **1:** 应用特征

相关主题

[配置应用控制的最佳实践](managing-firewall-threat-defense-services-with-cisco-defense-orchestrator_chapter54.pdf#nameddest=unique_739)

## 端口规则条件

通过端口条件,您可以按流量的源端口和目标端口控制该流量。

尽可能将匹配条件留空,尤其是安全区、网络对象和端口对象的匹配条件。指定多个条件时,系统 必须匹配您指定的条件内容的各组合。

#### 基于端口的规则的最佳实践

指定端口是目标应用的传统方式。但是,可以将应用配置为使用唯一端口绕过访问控制块。因此, 尽可能使用应用过滤条件而不是端口条件来确定流量目标。

应用过滤也建议用于动态打开单独通道的应用(如 FTD),以实现控制和数据流。使用基于端口的 访问控制规则可能会阻止此类应用正确执行,并可能导致阻止所需的连接。

#### 使用源端口和目标端口限制

如果同时添加源端口和目标端口限制,则只能添加共享单一传输协议(TCP 或 UDP)的端口。例 如,如果添加经由 TCP 的 DNS 作为源端口,则可以添加 Yahoo Messenger Voice Chat (TCP) 而不是 Yahoo Messenger Voice Chat (UDP) 作为目标端口。

如果仅添加源端口或仅添加目标端口,则可以添加使用不同传输协议的端口。例如,在单一访问控 制规则中,可以将经由 TCP 的 DNS 和经由 UDP 的 DNS 二者添加为源端口条件。

#### 端口、协议和 **ICMP** 代码规则条件

端口条件根据源和目标端口匹配流量。根据规则类型, "端口"可以表示以下任何一项:

- TCP 和 UDP 可以根据端口控制 TCP 和 UDP 流量。系统使用括号内的协议号,以及可选的关 联端口或端口范围来表示此配置。例如:TCP(6)/22。
- ICMP 可以根据 ICMP 和 ICMPv6 (IPv6-ICMP) 流量的互联网层协议及可选类型和代码控制该 流量。例如:ICMP(1):3:3。
- 协议-您可以借助于未使用端口的其他协议控制流量。

尽可能将匹配条件留空,尤其是安全区、网络对象和端口对象的匹配条件。指定多个条件时,系统 必须匹配您指定的条件内容的各组合。

#### 基于端口的规则的最佳实践

指定端口是目标应用的传统方式。但是,可以将应用配置为使用唯一端口绕过访问控制块。因此, 尽可能使用应用过滤条件而不是端口条件来确定流量目标。请注意,应用过滤在预过滤器规则中不 可用。

应用过滤也建议用于动态打开单独通道的应用(如 FTP),以实现控制和数据流。使用基于端口的 访问控制规则可能会阻止此类应用正确执行,并可能导致阻止所需的连接。

#### 使用源端口和目标端口限制

如果同时添加源端口和目标端口限制,则只能添加共享单一传输协议(TCP 或 UDP)的端口。例 如,如果添加经由 TCP 的 DNS 作为源端口,则可以添加 Yahoo Messenger Voice Chat (TCP) 而不是 Yahoo Messenger Voice Chat (UDP) 作为目标端口。

如果仅添加源端口或仅添加目标端口,则可以添加使用不同传输协议的端口。例如,在单一访问控 制规则中,可以将经由 TCP 的 DNS 和经由 UDP 的 DNS 二者添加为目标端口条件。

#### 将非 **TCP** 流量与端口条件相匹配

您可以匹配非基于端口的协议。默认情况下,如果不指定端口条件,则匹配IP流量。虽然可以将端 口条件配置为与非 TCP 流量相匹配, 但有一些限制:

- 访问控制规则 对于典型设备,可以通过使用 GRE (47) 协议作为目标端口条件将 GRE 封装的 流量与访问控制规则相匹配。对于 GRE 限制的规则,只能添加基于网络的条件: 区域、IP 地 址、端口和 VLAN 标签。此外,系统使用外部报头将访问控制策略中的所有流量与 GRE 限制 的规则相匹配。对于 威胁防御设备,请使用预过滤器策略中的隧道规则来控制 GRE 封装的流 量。
- SSL 规则 SSL 规则仅支持 TCP 端口条件。
- IMCP 回应 类型设置为 0 的目标 ICMP 端口或类型设置为 129 的目标 ICMPv6 端口仅与主动回 应回复相匹配。为应答 ICMP 回应请求而发送的 ICMP 回应回复被忽略。为使某个规则匹配任 何 ICMP 回应,请使用 ICMP 类型 8 或 ICMPv6 类型 128。

### **URL** 规则条件

使用 URL 条件控制网络上的用户可以访问的网站。

有关完整信息,请参阅[URL](managing-firewall-threat-defense-services-with-cisco-defense-orchestrator_chapter58.pdf#nameddest=unique_741) 过滤。

### 自定义 **SGT** 规则条件

如果未将 ISE/ISE-PIC 配置为身份源,可以使用非 ISE 分配的安全组标记 (SGT) 来控制流量。SGT 会指定可信网络内的流量源的权限。

自定义 SGT 规则条件使用手动创建的 SGT 对象来过滤流量,而不是使用从系统与 ISE 服务器的连 接中获取的 ISE SGT 进行过滤。这些手动创建的 SGT 对象与要控制的流量的 SGT 属性相对应。使 用自定义 SGT 控制流量不属于用户控制。

## **ISE SGT** 与自定义 **SGT** 规则条件

某些规则允许您根据分配的 SGT 来控制流量。根据规则类型和您的身份源配置, 您可以使用 ISE 分 配的 SGT 或自定义 SGT 将流量与分配的 SGT 属性进行匹配。

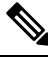

如果您使用 ISE SGT 匹配流量,即使一个数据包没有分配的 SGT 属性, 当与该数据包的源 IP 地址 关联的 SGT 在 ISE 中已知时, 该数据包仍会匹配 ISE SGT 规则。 注释

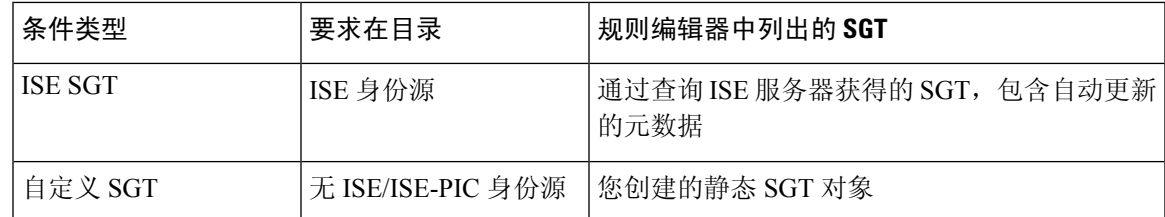

## 从自定义 **SGT** 自动过渡到 **ISE SGT**

如果您创建与自定义 SGT 匹配的规则,然后将 ISE/ISE-PIC 配置为身份源, 则系统:

- 禁用对象管理器中的安全组标记选项。尽管系统会保留现有SGT对象,但您不能修改它们或添 加新的 SGT 对象。
- 保留使用自定义SGT条件的现有规则。但是,这些规则与流量不匹配。您也不能为现有规则添 加其他自定义 SGT 条件, 或创建具有自定义 SGT 条件的新规则。

如果您配置了 ISE, 则思科建议您删除或禁用具有自定义 SGT 条件的现有规则。相反, 使用 ISE 属 性条件将流量与 SGT 属性相匹配。

 $\overline{\phantom{a}}$ 

I

当地语言翻译版本说明

思科可能会在某些地方提供本内容的当地语言翻译版本。请注意,翻译版本仅供参考,如有任何不 一致之处,以本内容的英文版本为准。